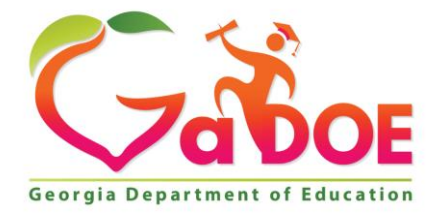

Richard Woods, Georgia's School Superintendent "Educating Georgia's Future

#### **GEORGIA DEPARTMENT OF EDUCATION OFFICE OF THE STATE SUPERINTENDENT OF SCHOOLS TWIN TOWERS EAST ATLANTA, GA 30034-5001**

**TELEPHONE: (800) 869 - 1011 FAX: (404) 651-5006**

**<http://www.gadoe.org/>**

#### **MEMORANDUM**

**TO:** PCGenesis System Administrators

**FROM:** Steven Roache, Senior Information Systems Manager

#### **SUBJECT: Release 21.01.00 – Miscellaneous Updates / Conversion to PCGenesisDB Database / Installation Instructions**

This document contains the PCGenesis software release overview and installation instructions for *Release 21.01.00*.

PCGenesis supporting documentation is provided at:

<http://www.gadoe.org/Technology-Services/PCGenesis/Pages/default.aspx>

#### *March, 2021 Payroll Completion Instructions*

*Install this release after completing the March 2021 payroll(s). Install this release before executing F4 – Calculate Payroll and Update YTD for the April 2021 payroll. Be sure to close out any vendor / accounts payable check run prior to installing this release.*

#### *A PCGenesis E-mail User List Is Available*

The Georgia Department of Education has created an e-mail user list for PCGenesis. PCGenesis users can join the list by sending a blank e-mail to:

#### [join-pcgenesis@list.doe.k12.ga.us](mailto:join-pcgenesis@list.doe.k12.ga.us)

After joining the PCGenesis user list, users can take advantage of discussion forums by sending e-mails to:

#### [pcgenesis@list.doe.k12.ga.us](mailto:pcgenesis@list.doe.k12.ga.us)

An e-mail sent to [pcgenesis@list.doe.k12.ga.us](mailto:pcgenesis@list.doe.k12.ga.us) will broadcast the e-mail to all PCGenesis users enrolled in the group. Those PCGenesis districts and RESAs that join the user list will be able to share ideas, discuss problems, and have many more resources available for gaining insight into PCGenesis operations. Join today!

> **Georgia Department of Education Richard Woods, State School Superintendent March 30, 2021** • **1:23 PM** • **Page 2 of 30 All Rights Reserved.**

#### **Table of Contents**

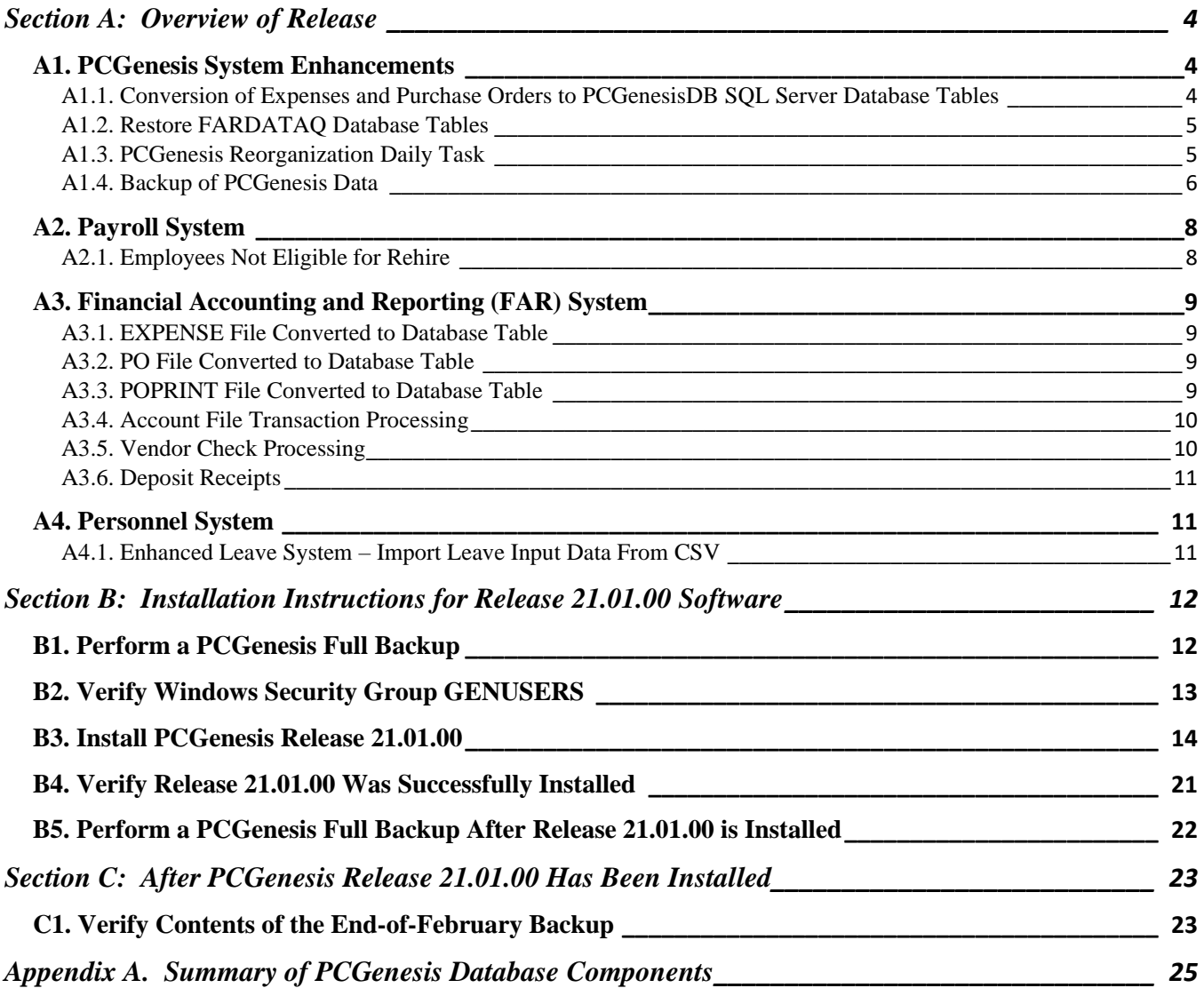

# <span id="page-3-0"></span>*Section A: Overview of Release*

### <span id="page-3-1"></span>*A1. PCGenesis System Enhancements*

### <span id="page-3-2"></span>*A1.1. Conversion of Expenses and Purchase Orders to PCGenesisDB SQL Server Database Tables*

The GaDOE is happy to announce a major upgrade of PCGenesis. Release 21.01.00 continues the conversion of PCGenesis Vision data into *SQL Server* database tables. The migration of PCGenesis to a *SQL Server* database platform is a major undertaking, but a step that it is imperative to take for the longevity of the product.

Today, the PCGenesis data is stored in VISION files which are indexed, flat files, and are proprietary to *MicroFocus*. Nothing other than *MicroFocus ACUCOBOL* can access the data from VISION files. VISION files represent very old technology. *SQL Server* is a relational database management system (RDBMS). Relational databases are faster, more efficient and more powerful than VISION files. The database updated in this release is named *PCGenesisDB*.

In release 21.01.00, the file K:\SECOND\FARDATA\**EXPENSE** is converted into the *SQL Server* database tables *FAR.Expense* and *FAR.Expense\_Distribution*. These tables store the claim records for the PCGenesis system.

The file K:\SECOND\FARDATA\**PO** is converted into the *SQL Server* database tables *FAR.Purchase\_Order*, *FAR.Purchase\_Order\_Distribution*, and *FAR.Purchase\_Order\_Expense*. These tables store the purchase order records for the PCGenesis system.

The file K:\SECOND\FARDATA\**POPRINT** is converted into the *SQL Server* database table *FAR.Purchase\_Order\_Print*. The *FAR.Purchase\_Order\_Print* table stores the purchase order inventory detail records associated with the purchase order master record.

Converting PCGenesis to a relational database management system (RDBMS) is a very, very big project. We estimate that it may take several years to convert the software. During that timeframe, major enhancements to PCGenesis will be very limited. However, legislative requirements and ongoing maintenance will always be addressed even during the conversion process.

The PCGenesis database is in the following location for *Windows Server 2012 or 2016*:

- K:\PCGSQLdb\MSSQL**13**.SQLEXPRESSPCG\MSSQL\DATA\ **PCGenesisDB.mdf**
- K:\PCGSQLdb\MSSQL**13**.SQLEXPRESSPCG\MSSQL\DATA\ **PCGenesisDB\_log.ldf**

Why go to all the trouble of converting the old VISION data files? First, updating the data files allows us to implement far better transaction processing. Today, we have problems with data reliability. Today, if a posting process is interrupted because of a power failure, or network hiccup, half of the PCGenesis data files may be updated (for instance the RECEIPT file) and half of the files may not be updated (for instance the AUDIT file). This requires a data repair!!

Second, we can modernize the PCGenesis data structures and allow access to the data from programs other than COBOL programs. This means that as COBOL programmers retire, the data will be accessible to more modern programming languages such as C#, Java, Crystal Reports, etc., and a new generation of programmers will more easily take over maintenance of the product.

> **Georgia Department of Education Richard Woods, State School Superintendent March 30, 2021** • **1:23 PM** • **Page 4 of 30 All Rights Reserved.**

The upgrade to *MicroFocus Extend 10* in September of 2016 came with the ability to execute SQL code from within PCGenesis COBOL programs. This feature is called *AcuSQL*. Having *AcuSQL* bundled in with the *MicroFocus Extend 10* runtime allows the Ga DOE to make use of database technology at no extra cost. Industry standard database support is now included in the *MicroFocus Extend 10 ACUCOBOL* runtime product.

### <span id="page-4-0"></span>*A1.2. Restore FARDATAQ Database Tables*

A problem has been resolved with the *Restore PCGenesis Schema* function (F30, F12). Before, an error would occur when trying to restore the database tables associated with the **FARDATAQ** schema. Release 21.01.00 resolves this issue.

### <span id="page-4-1"></span>*A1.3. PCGenesis Reorganization Daily Task*

The PCGenesis Reorganization job has been updated to execute the SQL command *UPDATE STATISTICS* for all tables in the PCGenesis database. *SQL Server* statistics are essential for the query optimizer to prepare an optimized and cost-effective execution plan. These statistics provide distribution of column values to the query optimizer, and it helps *SQL Server* to estimate the number of rows (also known as cardinality). The query optimizer should be updated regularly. Improper statistics might mislead the query optimizer to choose costly operators such as index scan over index seek and it might cause high CPU, memory and IO issues in *SQL Server*. Improper statistics might also face blocking and deadlocks that eventually causes trouble to the underlying queries and resources.

Please refer your IT staff to *Section B: PCGenesis Backup / Reorganization / Restore, Topic 2: How To Schedule the PCGenesis Reorganization Job* at the following Ga DOE website for instructions on setting up the reorganization batch job:

[https://www.gadoe.org/Technology-Services/PCGenesis/Pages/Technical-System-Operations-](https://www.gadoe.org/Technology-Services/PCGenesis/Pages/Technical-System-Operations-Guide.aspx)[Guide.aspx](https://www.gadoe.org/Technology-Services/PCGenesis/Pages/Technical-System-Operations-Guide.aspx)

The reorganization task is **K:**\Backup\PCGREORG.BAT. The PCGenesis reorganization task creates a copy of **K:\SECOND** as **K:\SECONDX** and reorganizes all indexed files. The reorganization task also creates a copy of the *SQL Server* PCGenesis database (**PCGenesisDB**) as **PCGenesisDBX.**BAK after rebuilding the receipt and receivable clone tables. The scheduled task creates a recap report which allows the user to verify that the reorganization process has completed successfully. The recap report is created in the **K:\UCTPRINT\#SPLPRT** directory with the filename *REOGnnnn*. If the General Ledger is out of balance, an additional report is created with the filename *GBALnnnn*.

If the reorganization batch job has not run successfully for at least three days, the logon screen will display an error message in red, as shown below. If this message appears on the PCGenesis logon screen, inform your IT staff immediately!

> **Georgia Department of Education Richard Woods, State School Superintendent March 30, 2021** • **1:23 PM** • **Page 5 of 30 All Rights Reserved.**

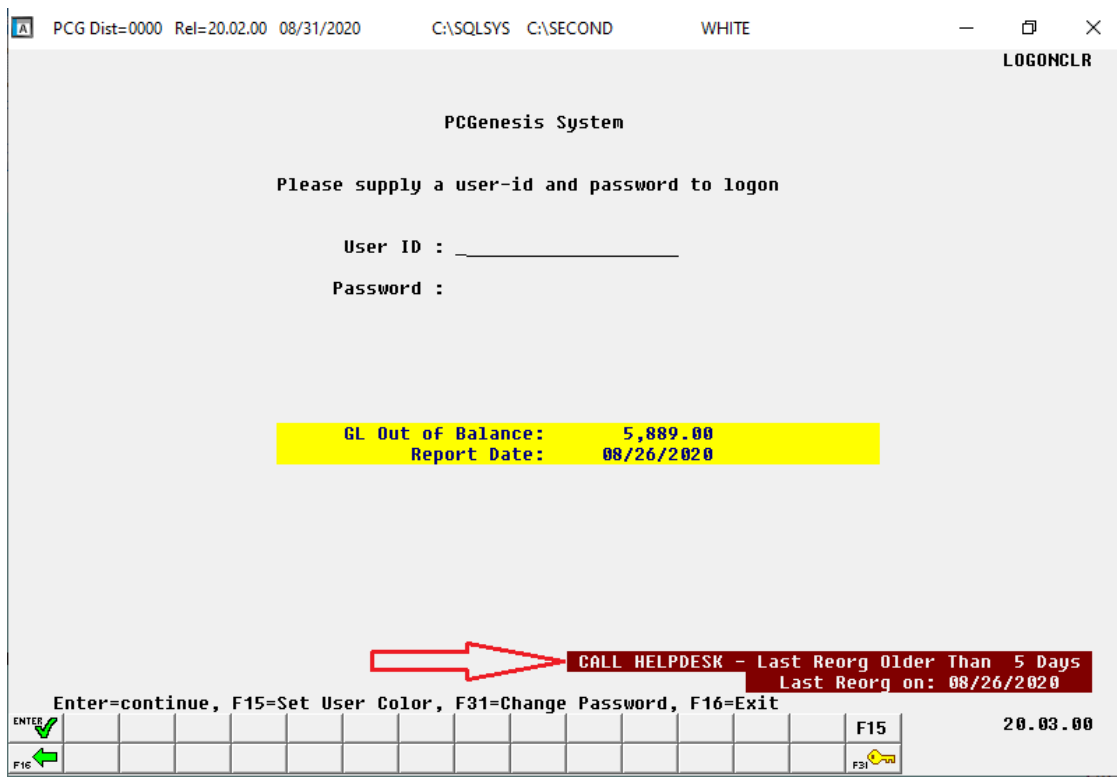

The PCGenesis administrator must ensure that the reorganization task runs successfully every day. Any failure that affects the integrity and availability of PCGenesis data is unacceptable. The PCGenesis reorganization task improves PCGenesis reliability and data integrity by reorganizing all PCGenesis indexed files. The reorganization task also creates a daily restore point that remains on the PCGenesis server for quick access. This restore point often provides the Ga DOE Helpdesk with a quick and easy way to recover from a data issue.

### <span id="page-5-0"></span>*A1.4. Backup of PCGenesis Data*

**This information must be forwarded to your Technology Representative or you may not have everything you need for a successful restore of your PCGenesis production data**.

Going forward, PCGenesis data will be split between files contained in the directory **K:\SECOND** and the new *SQL Server* database table located in **K:\PCGSQLdb**. Therefore, it is very important to backup **K:\PCGSQLdb** and **K:\SECOND** during the nightly data backup. One directory cannot be backed up without the other directory, and they must be maintained together. To create a complete data backup of the PCGenesis system, the two directories need to be backed up together.

Starting with release 19.04.00, **K:\SECOND** cannot be restored without also restoring the **PCGenesisDB** database. These two entities must be kept in sync, otherwise receipts, receivables, and investments will be lost.

> **Georgia Department of Education Richard Woods, State School Superintendent March 30, 2021** • **1:23 PM** • **Page 6 of 30 All Rights Reserved.**

The following directories are needed for disaster recovery:

- **K:\SECOND**  PCG payroll & financial data
- **K:\PCGSQLdb** The *PCGenesisDB* database for the PCGenesis production data, and the *VQueueDB* database for the *VerraDyne* print queue data
- **K:\UCTARCHIVE** Archived PCGenesis reports in pdf format
- **K:\UCTPRINT** PCGenesis report files currently in the print queue

**Prior** to running a backup of the **K:**\PCGSQLdb directory...

- School districts must stop the *VerraDyne Queue Service* and the *SQL Express* services for the backup to successfully run to completion.
- The following commands should be entered in the command prompt for *Windows* or added to the backup bat file to stop the services:

#### **NET STOP VQueueService NET STOP MSSQL\$SQLEXPRESSPCG**

**After** the **K:\PCGSQLdb** directory backup has completed – Start Services

• The following commands should be entered in the command prompt for *Windows* or added to the backup bat file to start the services:

#### **NET START MSSQL\$SQLEXPRESSPCG**

– (Make sure to **wait at least 2 minutes** for **SQLEXPRESSPCG** to start before trying to start **VQueueService)**

**NET START VQueueService**

## <span id="page-7-0"></span>*A2. Payroll System*

### <span id="page-7-1"></span>*A2.1. Employees Not Eligible for Rehire*

The Update/Display Personnel Data screen (F2, F2) has been updated to prominently display when an employee is not eligible for rehire. When the **Elig for Rehire** field is set to '**N**', the message '*NOT ELIGIBLE FOR REHIRE*' will be displayed in red in the upper righthand corner of the screen, as shown below.

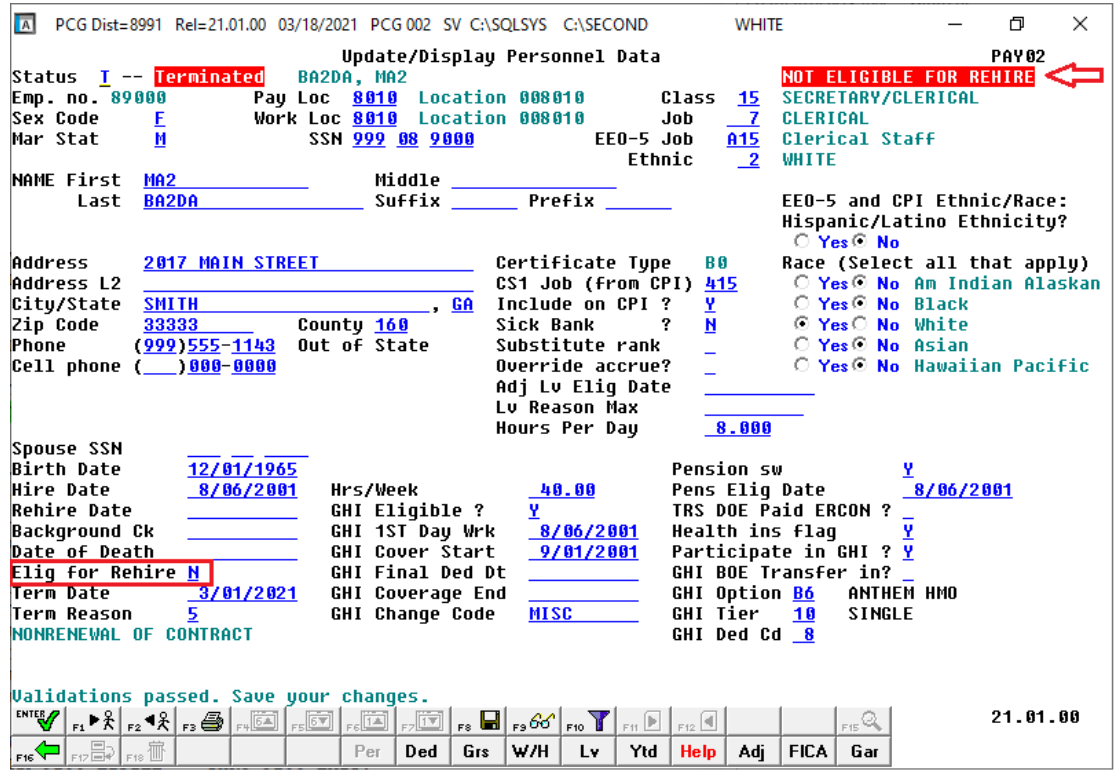

# <span id="page-8-0"></span>*A3. Financial Accounting and Reporting (FAR) System*

### <span id="page-8-1"></span>*A3.1. EXPENSE File Converted to Database Table*

Release 21.01.00 converts the VISION indexed file *K:\SECOND\FARDATA\EXPENSE* into the following PCGenesis database tables:

- *FAR.Expense*
- *FAR.Expense\_Distribution*

These tables store the claim records for the PCGenesis system.

With release 21.01.00, **K:**\SECOND must be restored with the **PCGenesisDB** database. These two entities must be kept in sync, otherwise claims will be lost which will result in reporting inconsistencies with the General Ledger. Call the help desk when any data needs to be restored.

### <span id="page-8-2"></span>*A3.2. PO File Converted to Database Table*

Release 21.01.00 converts the VISION indexed file *K:\SECOND\FARDATA\PO* into the following PCGenesis database tables:

- *FAR.Purchase\_Order*
- *FAR.Purchase\_Order\_Distribution*
- *FAR.Purchase\_Order\_Expense*

These tables store the purchase order records for the PCGenesis system.

With release 21.01.00, **K:\SECOND** must be restored with the **PCGenesisDB** database. These two entities must be kept in sync, otherwise purchase orders will be lost which will result in reporting inconsistencies with the General Ledger. Call the help desk when any data needs to be restored.

### <span id="page-8-3"></span>*A3.3. POPRINT File Converted to Database Table*

Release 21.01.00 converts the VISION indexed file *K:\SECOND\FARDATA\POPRINT* into a PCGenesis database table called *FAR.Purchase\_Order\_Print*. The *FAR.Purchase\_Order\_Print* table stores the purchase order inventory detail records associated with the purchase order master record.

With release 21.01.00, **K:**\SECOND must be restored with the **PCGenesisDB** database. These two entities must be kept in sync, otherwise purchase order inventory records will be lost which will result in reporting inconsistencies with the General Ledger. Call the help desk when any data needs to be restored.

> **Georgia Department of Education Richard Woods, State School Superintendent March 30, 2021** • **1:23 PM** • **Page 9 of 30 All Rights Reserved.**

### <span id="page-9-0"></span>*A3.4. Account File Transaction Processing*

With release 21.01.00, the PCGenesis system continues to add the logic for transaction processing. In a database management system, a transaction is a single unit of logic or work, sometimes made up of multiple operations. One example is a transfer from one bank account to another: the complete transaction requires subtracting the amount to be transferred from one account and adding that same amount to the other. Transaction processing provides reliable units of work that allow correct recovery from failures and keeps a database consistent even in cases of system failure, when many operations upon a database remain uncompleted. Transaction processing commits all of the operations or none of the operations, keeping the database consistent.

Any system programs that update expenses or purchase orders in the database tables have been updated to support transaction processing. These programs update numerous PCGenesis data tables. As all the files in the PCGenesis system are converted to SQL Server database tables, transaction processing will prevent partial postings of financial data.

Today, if a posting process is interrupted because of a power failure, or network hiccup, half of the PCGenesis data files may be updated (for instance the BANK file) and half of the files may not be updated (for instance the AUDIT file). This requires a data repair!! In the future, this problem will be solved by not "committing" all the data to the database until the entire transaction is complete.

### <span id="page-9-1"></span>*A3.5. Vendor Check Processing*

A warning message has been added to the *Select/Deselect Payables for Payment - Vendor/All* (F1, F4, F2) and *Select/Deselect Payables for Payment – Individual* (F1, F4, F3) modules to prevent users from interfering in a vendor check cycle that has already been started.

Before printing the vendor checks, users may select and extract the payables as often as is needed. Once the payables have been extracted for processing, the user may decide to select or de-select additional or different claims for the check run. In this case, a dialog box is displayed warning the user that a vendor check run has already been started. This warning is intended to prevent one user or department from interfering with another user's or department's vendor check run. The user should carefully consider whether or not to continue with the select/de-select payables action when presented with this dialog box.

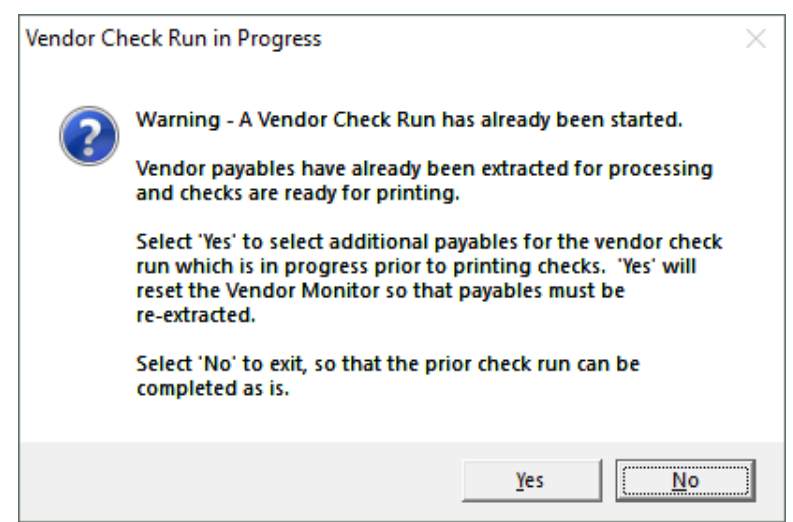

**Georgia Department of Education Richard Woods, State School Superintendent March 30, 2021** • **1:23 PM** • **Page 10 of 30 All Rights Reserved.**

If the user selects '*Yes*' to select or de-select additional or different payables, the *Vendor Check Sequence Monitor* is reset so that the payables must be re-extracted. Selecting '*No*', allows the user to complete the existing check run as is.

Once the user has started to print vendor checks, the check cycle is locked down, and the user cannot select or de-select any additional or different claims until the rest of the steps in the vendor check cycle have been completed. If the user attempts to select or de-select claims after checks have started printing, the message "*Prior check cycle not complete – incorrect sequence*" is displayed.

### <span id="page-10-0"></span>*A3.6. Deposit Receipts*

A problem has been corrected when depositing multiple receipts one after the other (F1, F7, F8). Release 20.04.00 caused a deadlocking problem where the receipt table was locked when a user deposited one receipt, did not exit the program, and then circled back to deposit a second receipt causing the system to hang. Release 21.01.00 resolves this problem.

### <span id="page-10-1"></span>*A4. Personnel System*

### <span id="page-10-2"></span>*A4.1. Enhanced Leave System – Import Leave Input Data From CSV*

A problem has been corrected in the *Enhanced Leave and Substitute Pay System* when importing leave from a .csv file (F3, F4, F2, F2). The standback edit for checking negative leave balances did not work correctly when an import file contained leave for multiple reason codes within the same leave type code. In this case, the system did not properly add the totals for both reason codes when deciding if the resulting leave balance was negative. This could cause an employee's sick leave balance to go negative even if the leave system was configured to not allow negative balances. This problem has been corrected.

# <span id="page-11-0"></span>*Section B: Installation Instructions for Release 21.01.00 Software*

## <span id="page-11-1"></span>*B1. Perform a PCGenesis Full Backup*

Proceed to section *B2. Verify Windows Security Group GENUSERS* in this document if these two conditions are met:

- 1. The prior evening's full system backup of the entire **K:** drive was successful.
	- In addition to its current labeling, also label the prior evening's backup media as **"Data Backup Prior to Release 21.01.00**".
	- Continue to use the backup in the normal backup rotation.
- 2. No work has been done in PCGenesis since the prior backup.

Otherwise, continue with the instructions in section *B1. Perform a PCGenesis Full Backup* if these two conditions are not met.

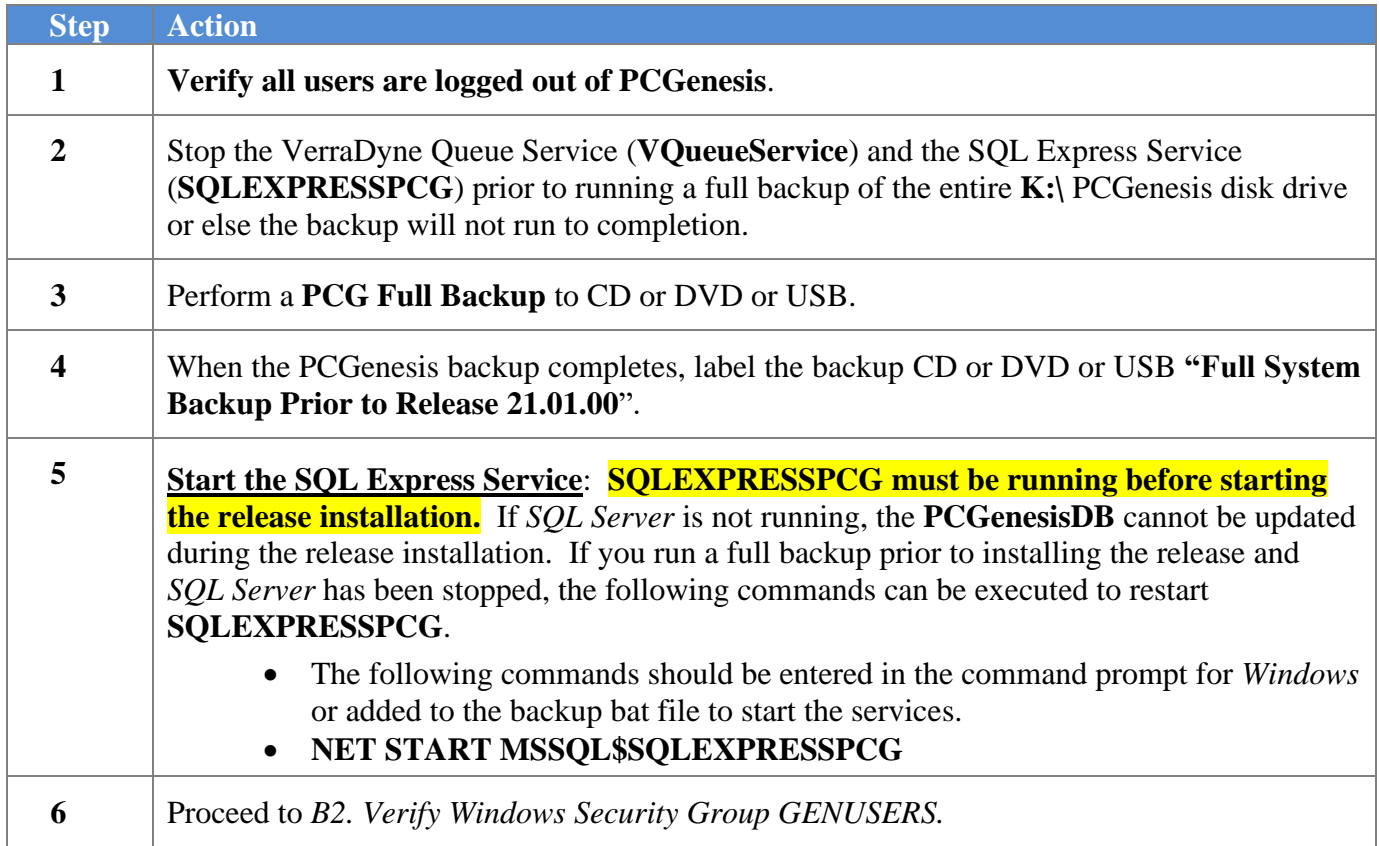

## <span id="page-12-0"></span>*B2. Verify Windows Security Group GENUSERS*

The DOE is continuing the conversion of PCGenesis data tables into a *SQL Server* database in the 21.01.00 release.

Operating System Requirements for the PCGenesis Database

1. Prior to release 19.01.00, the PCGenesis document *New Server Installation Checklist* recommended setting up **GENUSERS** as the Windows Server security group for all PCGenesis users, but this requirement was not enforced. Please refer to *Page 2*, *Step 4* in the following document:

[http://www.gadoe.org/Technology-](http://www.gadoe.org/Technology-Services/PCGenesis/Documents/Tech_A1_New_Server_Install.pdf)[Services/PCGenesis/Documents/Tech\\_A1\\_New\\_Server\\_Install.pdf](http://www.gadoe.org/Technology-Services/PCGenesis/Documents/Tech_A1_New_Server_Install.pdf)

**Starting with release 19.01.00, the security user group GENUSERS is now required.**

2. Please forward this notice to your IT support team and ask them to verify the setup of **GENUSERS** on your PCGenesis Windows Server. If **GENUSERS** is not the current security group for PCGenesis users, please have the IT staff set up **GENUSERS** as directed in the document referenced above.

If you have any questions or need further assistance, please contact the Technology Management Customer Support Team by logging into the MyGaDOE Portal and clicking on the Help Desk Portal link and entering your request there.

To Login to the MyGaDOE portal please follow this link:<https://portal.doe.k12.ga.us/Login.aspx>

# <span id="page-13-0"></span>*B3. Install PCGenesis Release 21.01.00*

#### *FROM THE PCGENESIS SERVER*

#### *Important Note*

### *The person installing the PCGenesis release must be a member of the system administrator security group on the PCGENESIS server!*

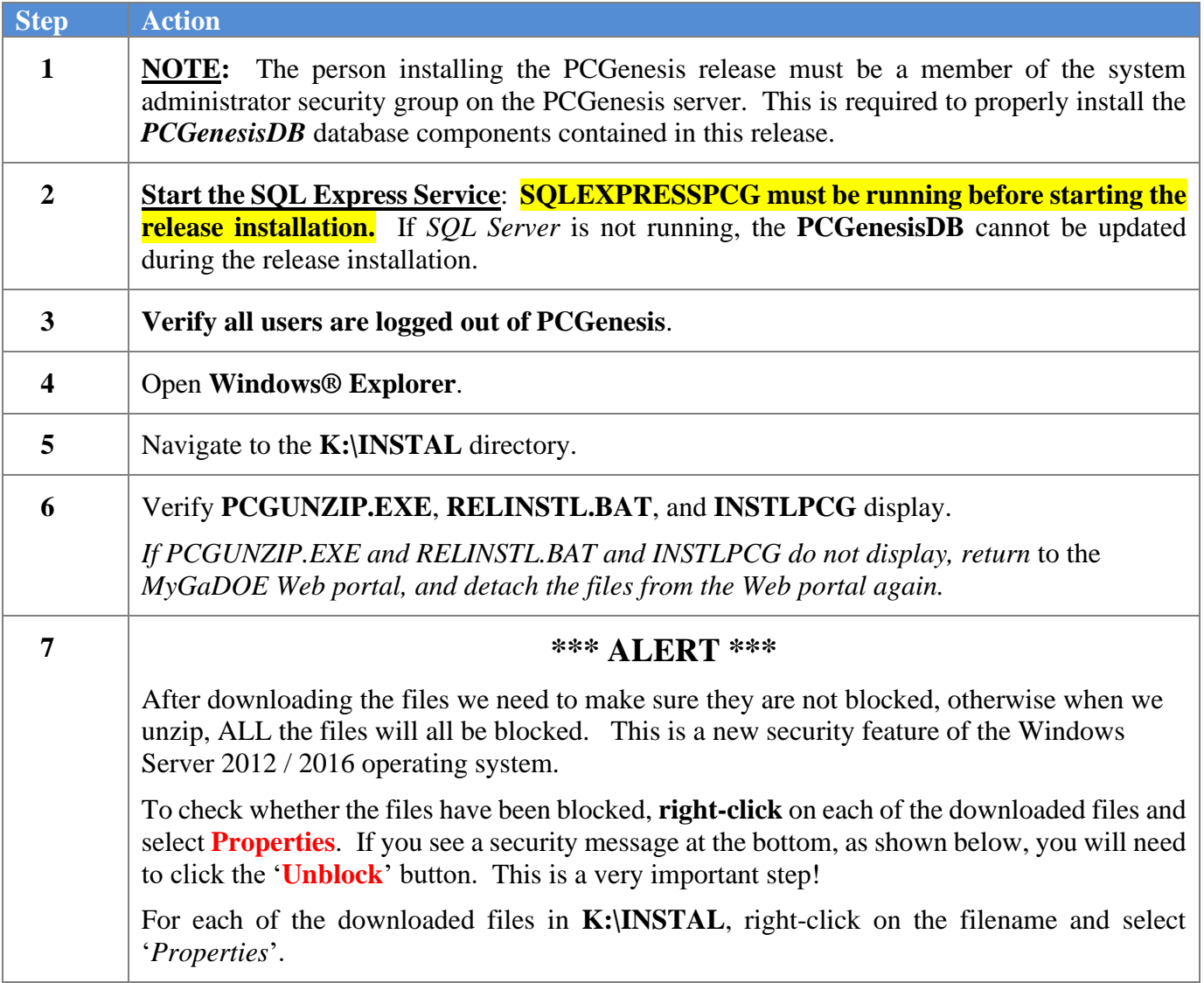

After right-clicking on each file, select the '*Properties*' option:

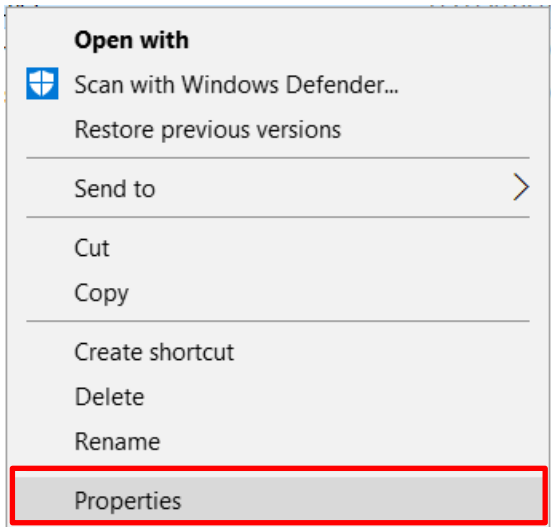

Depending on the version of the Windows operating system, the following screen displays:

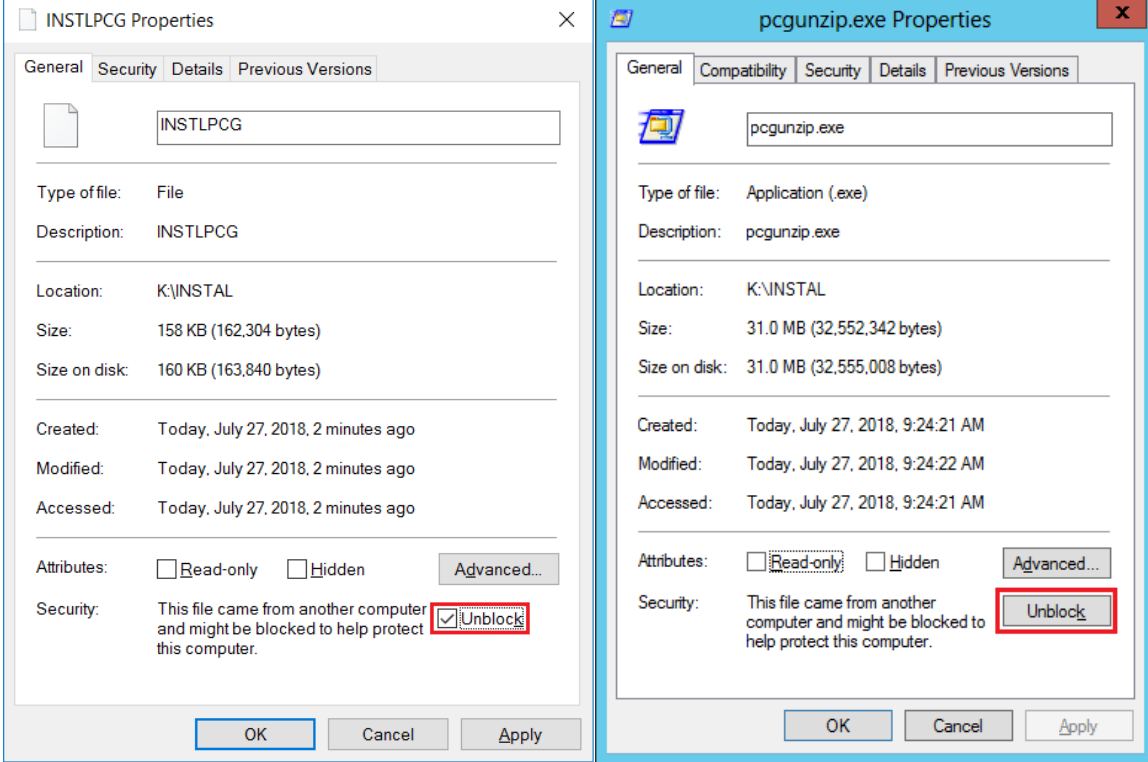

**Georgia Department of Education Richard Woods, State School Superintendent March 30, 2021** • **1:23 PM** • **Page 15 of 30 All Rights Reserved.**

#### *Release 21.01.00 – Miscellaneous Updates / Conversion to PCGenesisDB Database / Installation Instructions*

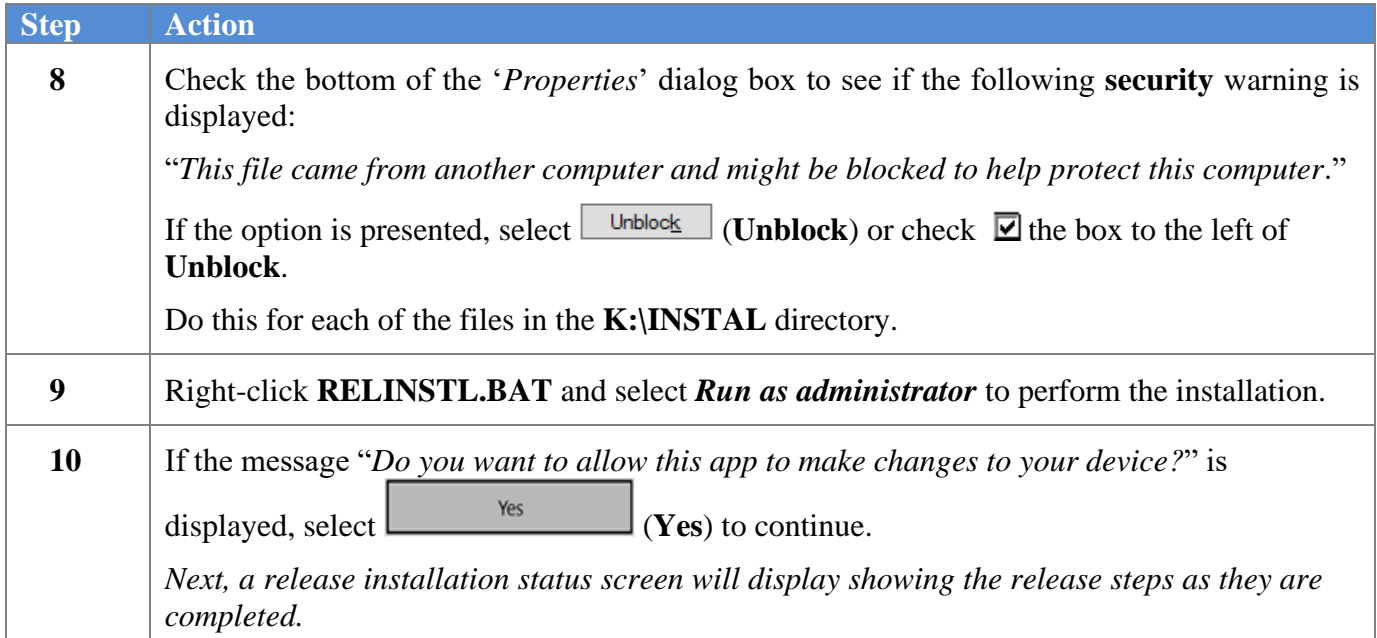

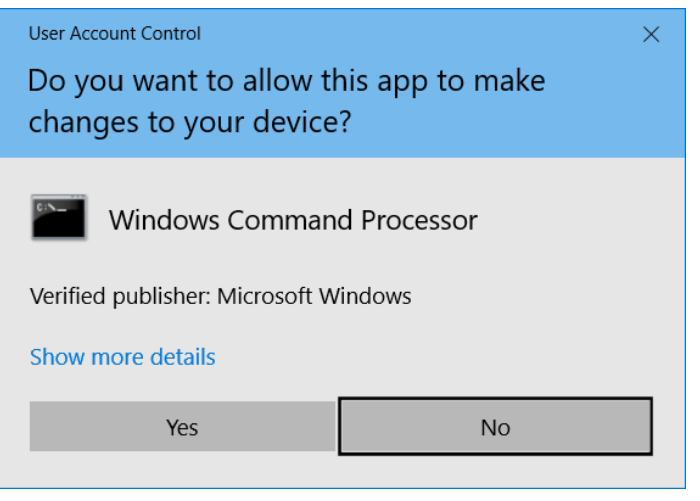

A screen will display showing the progress of the installation:

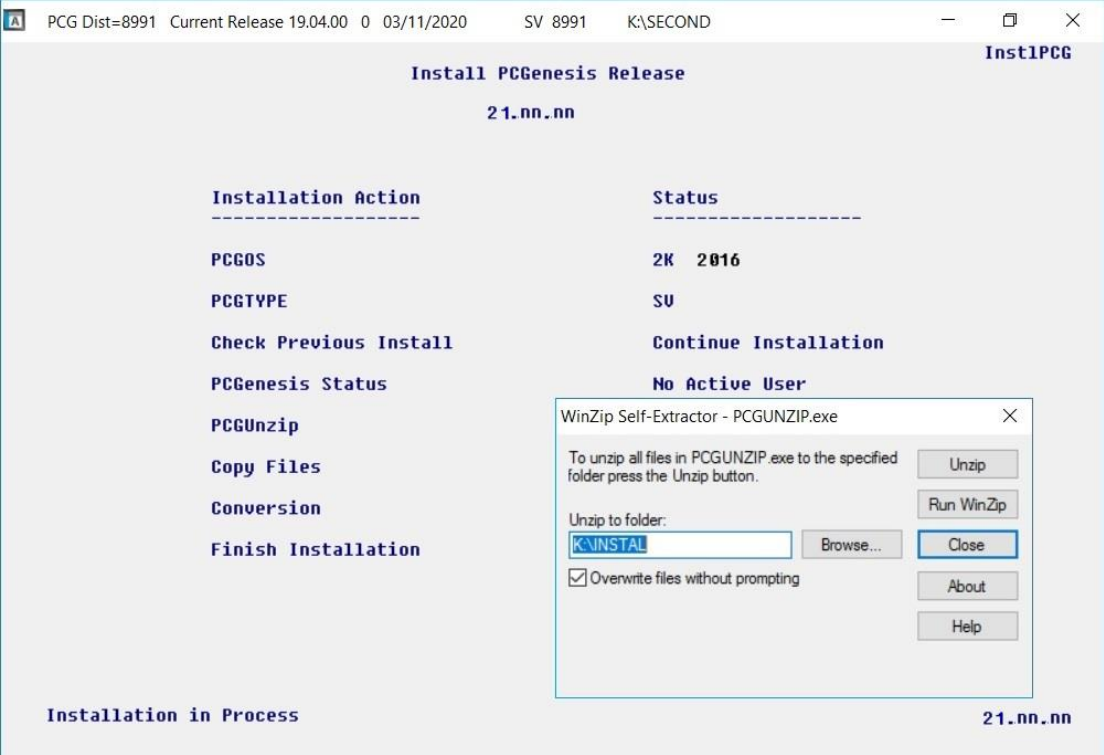

For PCGenesis *Release 21.01.00* successful installations, the following message displays:

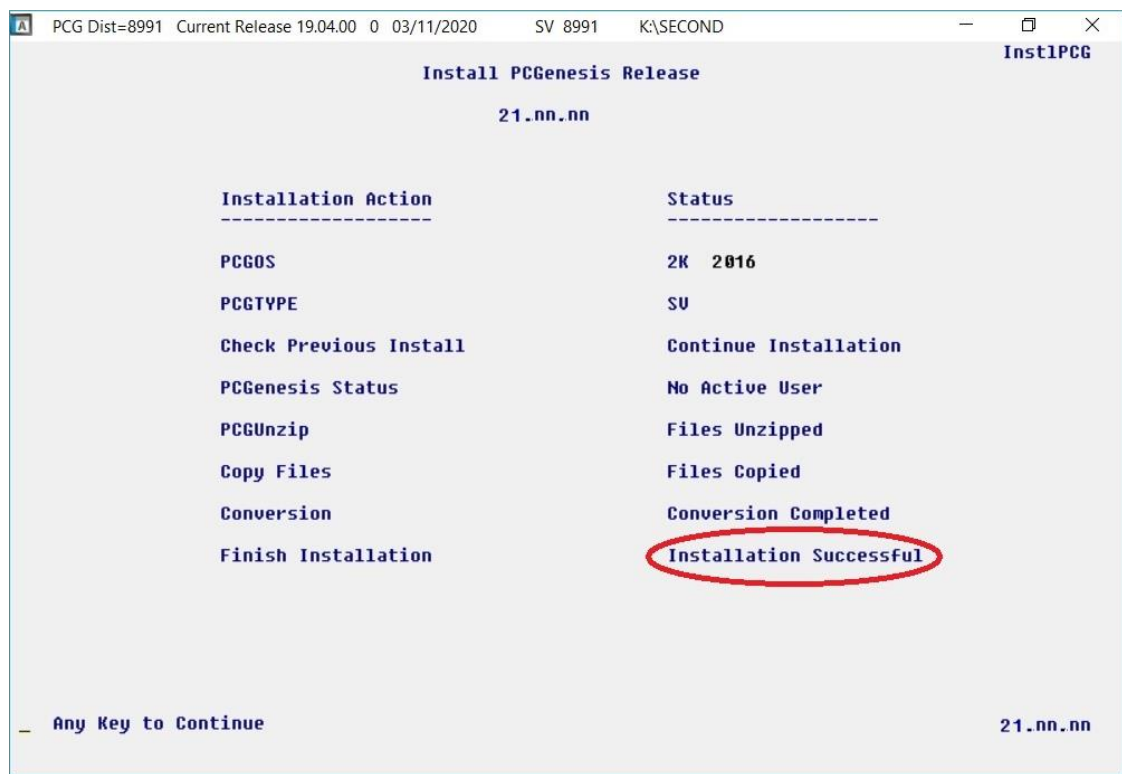

**Georgia Department of Education Richard Woods, State School Superintendent March 30, 2021** • **1:23 PM** • **Page 17 of 30 All Rights Reserved.**

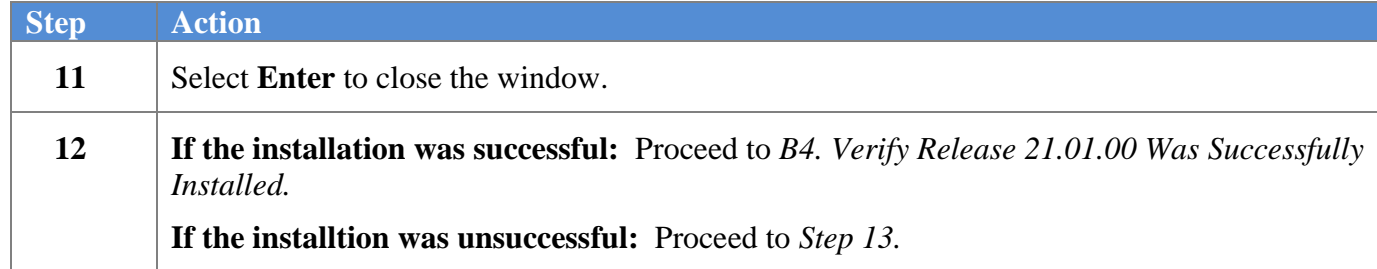

A problem message displays if an error occurred:

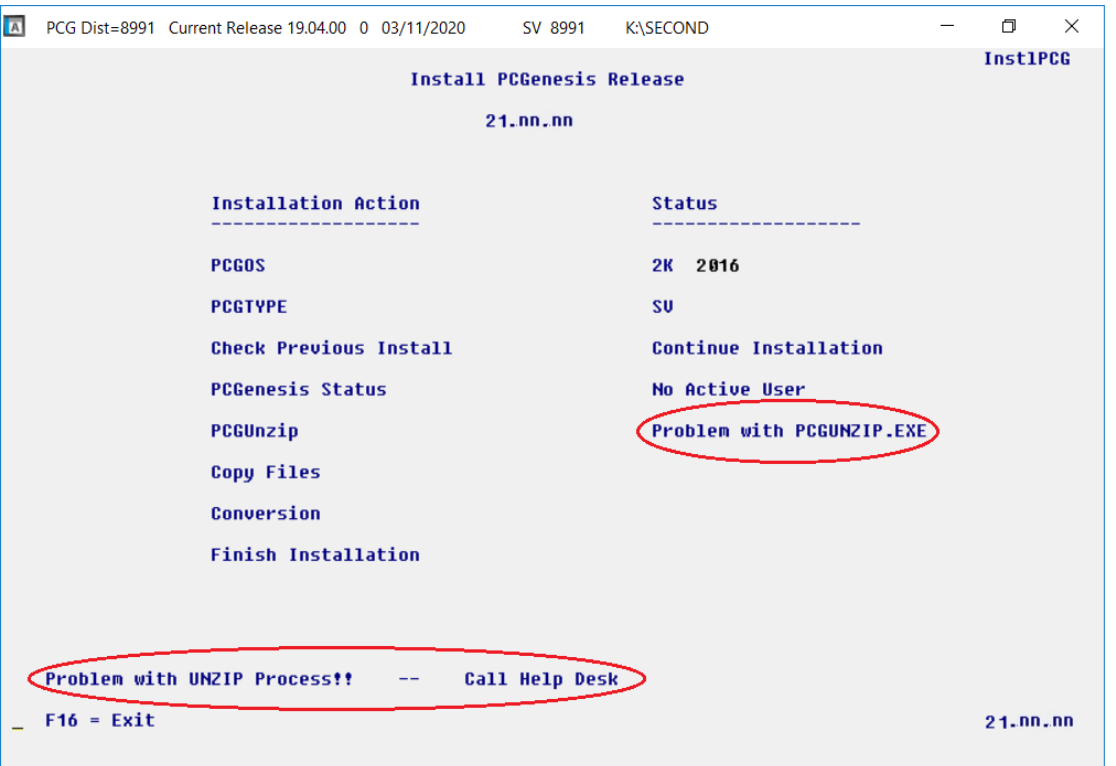

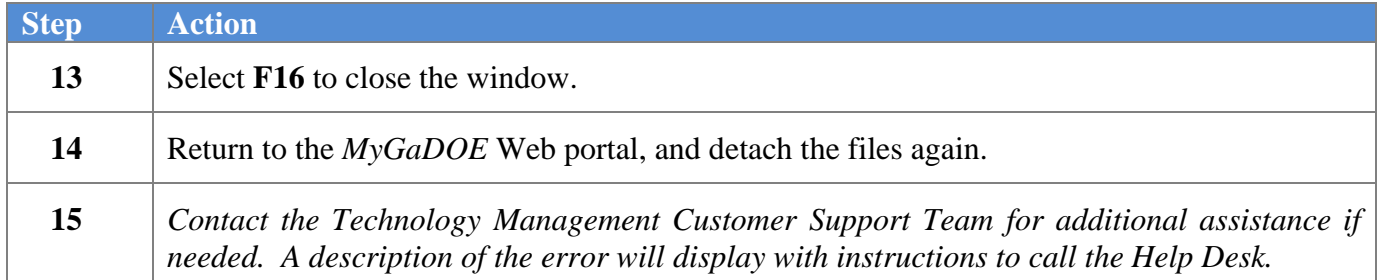

A warning message will display if the release installation is repeated:

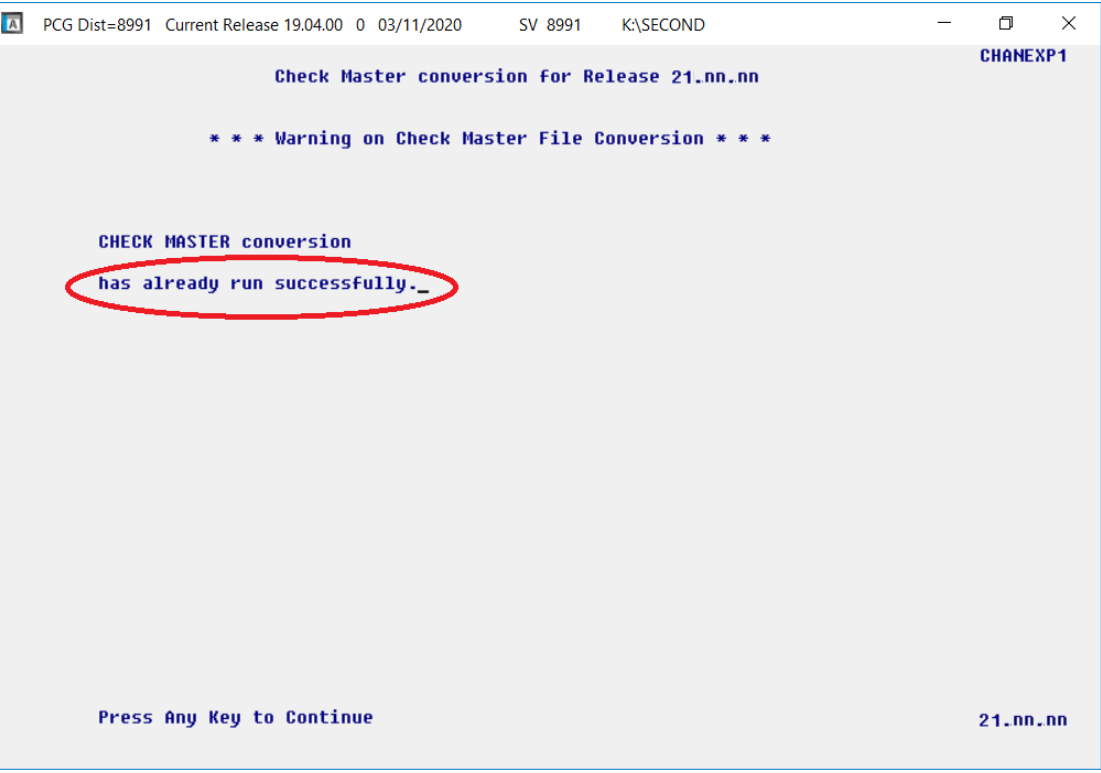

A warning message will display if the release installation is repeated, but in this case, the installation is considered successful. In this instance, select any key to continue:

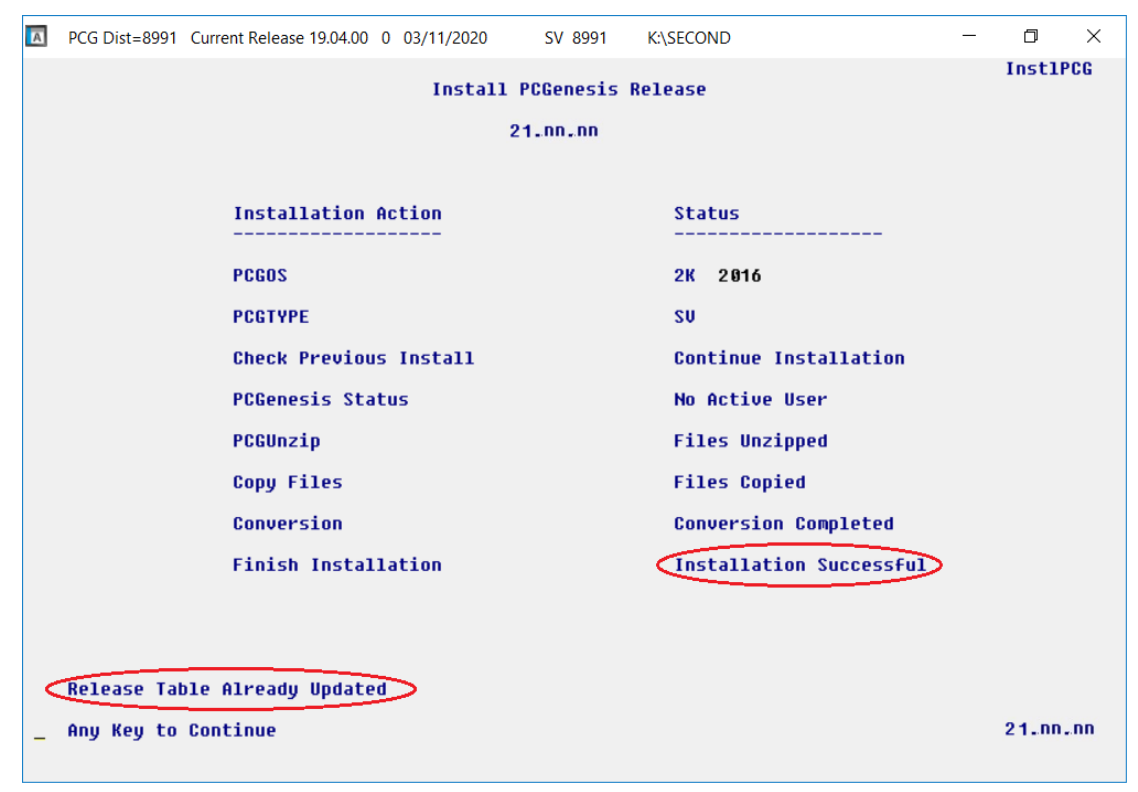

**Georgia Department of Education Richard Woods, State School Superintendent March 30, 2021** • **1:23 PM** • **Page 19 of 30 All Rights Reserved.**

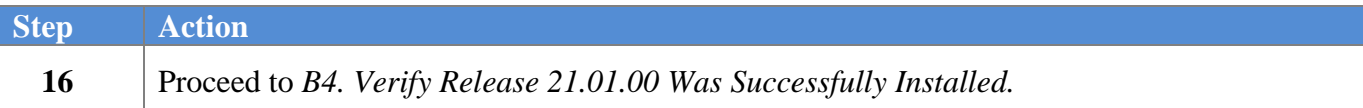

**Georgia Department of Education Richard Woods, State School Superintendent March 30, 2021** • **1:23 PM** • **Page 20 of 30 All Rights Reserved.**

# <span id="page-20-0"></span>*B4. Verify Release 21.01.00 Was Successfully Installed*

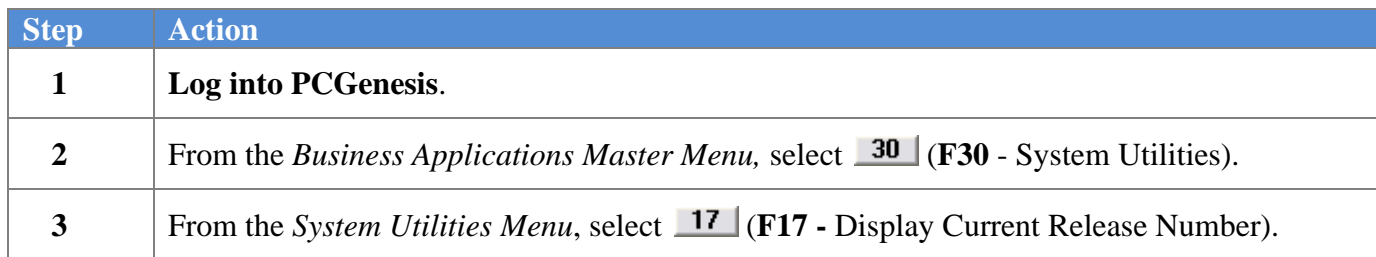

#### The following screen displays:

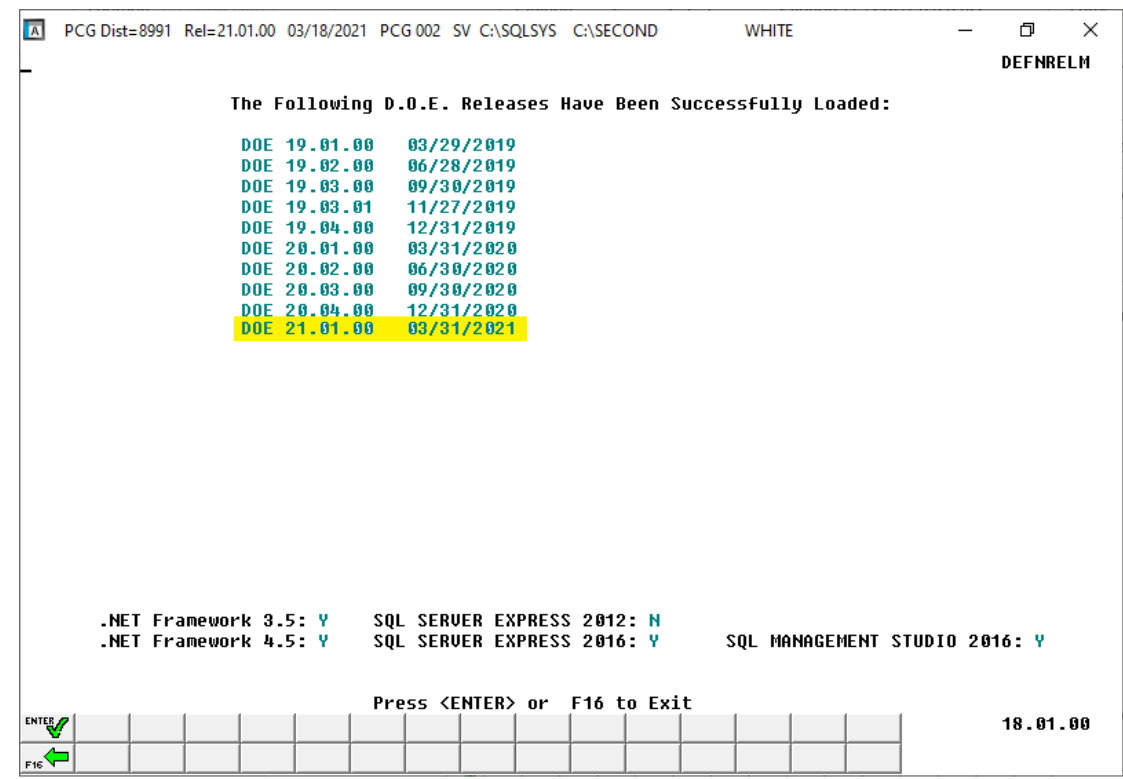

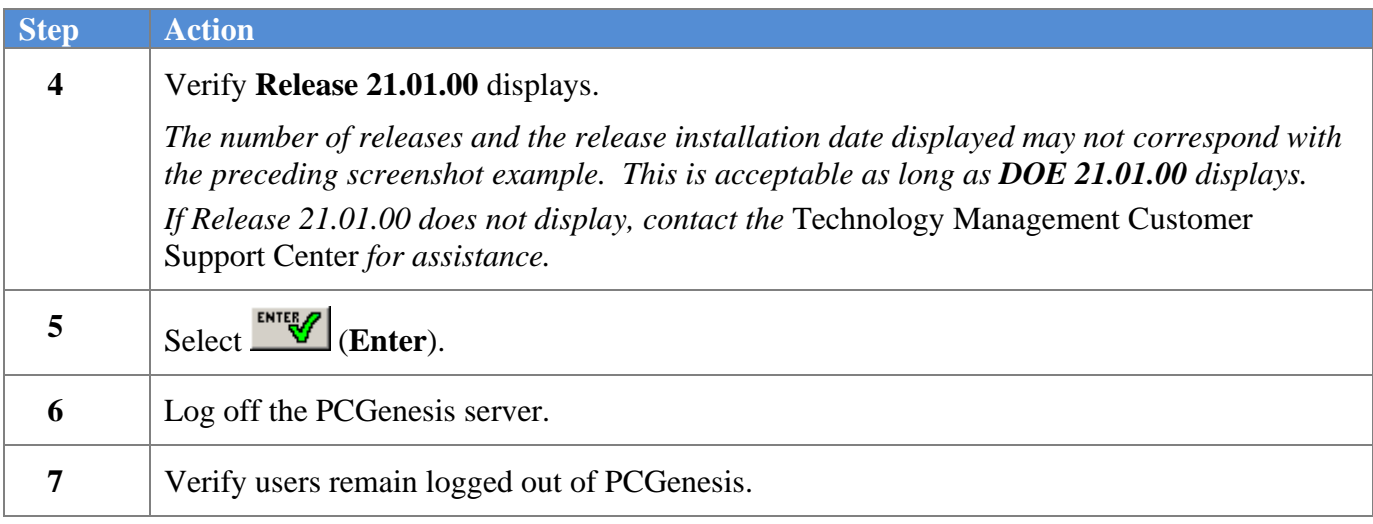

**Georgia Department of Education Richard Woods, State School Superintendent March 30, 2021** • **1:23 PM** • **Page 21 of 30 All Rights Reserved.**

## <span id="page-21-0"></span>*B5. Perform a PCGenesis Full Backup After Release 21.01.00 is Installed*

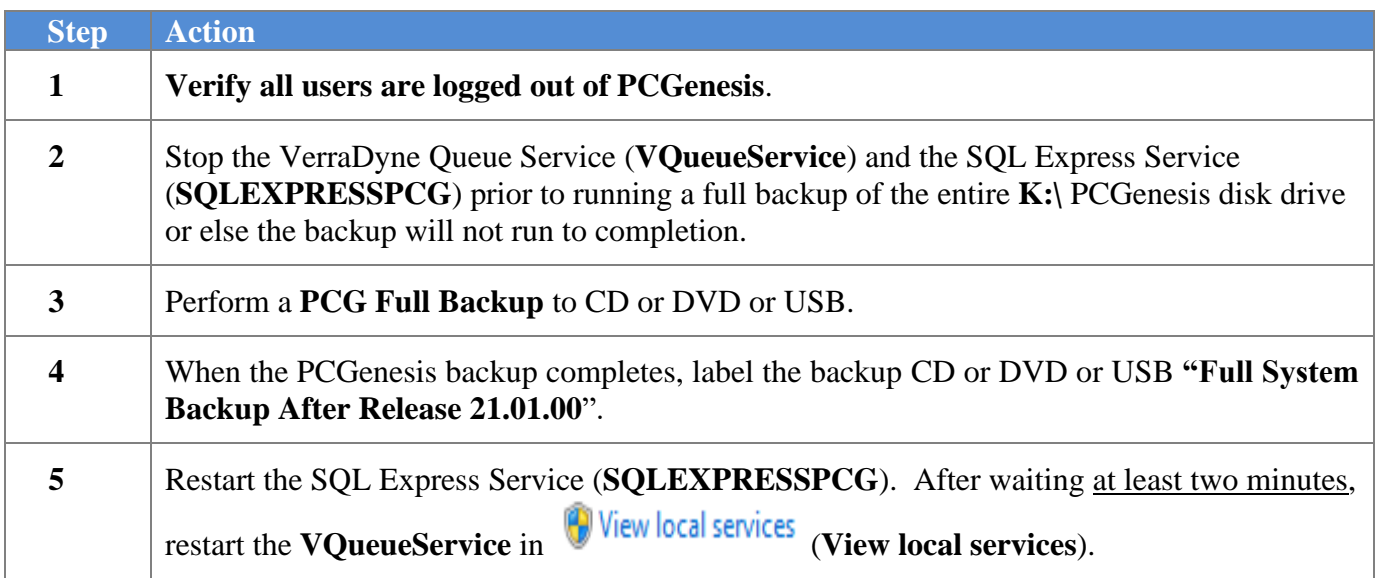

# <span id="page-22-0"></span>*Section C: After PCGenesis Release 21.01.00 Has Been Installed*

# <span id="page-22-1"></span>*C1. Verify Contents of the End-of-February Backup*

This step is very, very important! The PCGenesis development team wants to ensure that all school districts are creating a backup of the PCGenesis data, including the contents of the **PCGSQLdb** database directories as well as the **SECOND** data. Our concern is that school districts do not have a good backup of the database data, in which case you may not realize that you have an incomplete backup and *a critical problem*. School districts are under increasing pressure from hackers and malware attacks and therefore, it is nothing short of imperative that you can recover your PCGenesis data in case of an attack, or other data center catastrophe. To that end, please follow the steps below.

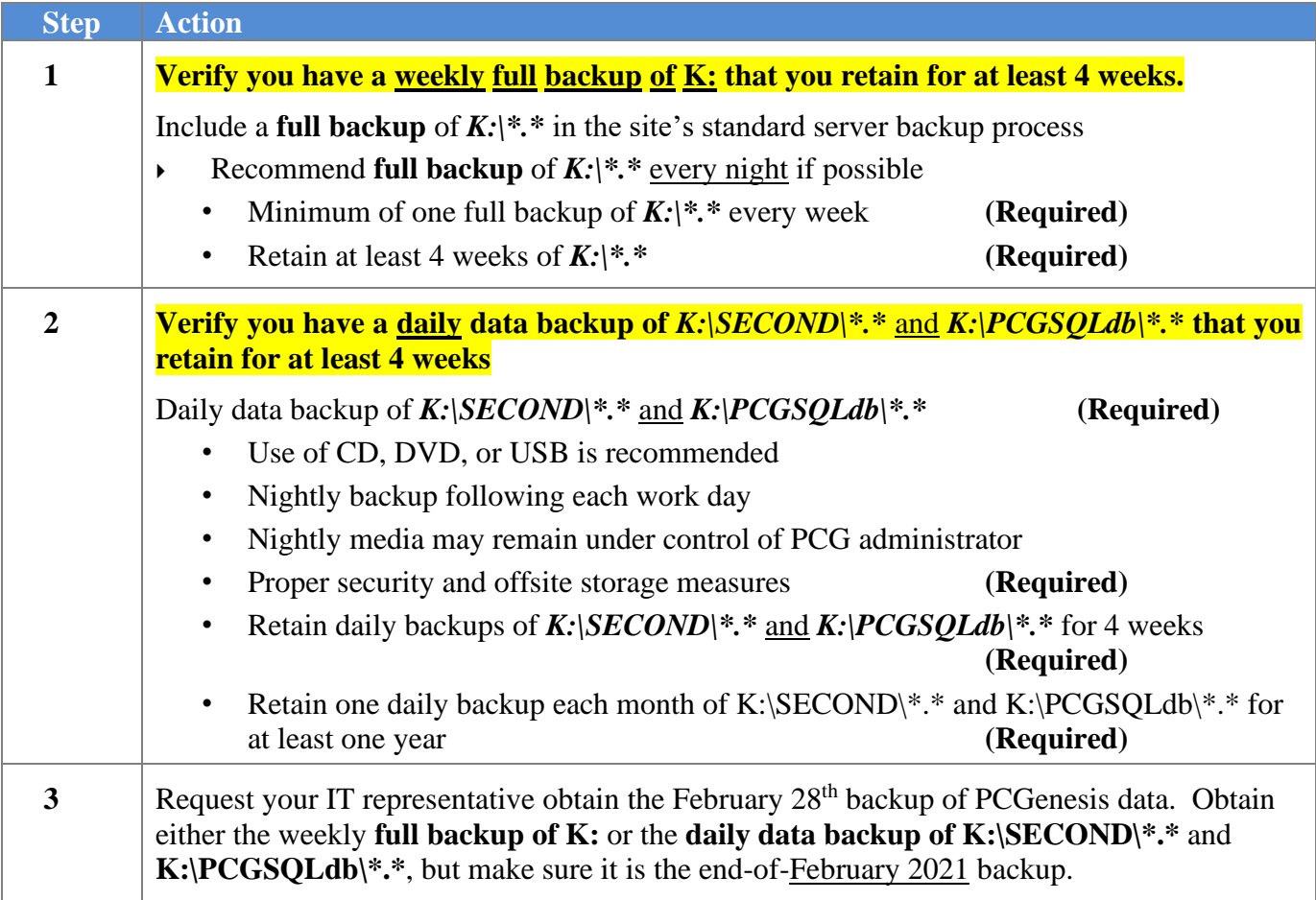

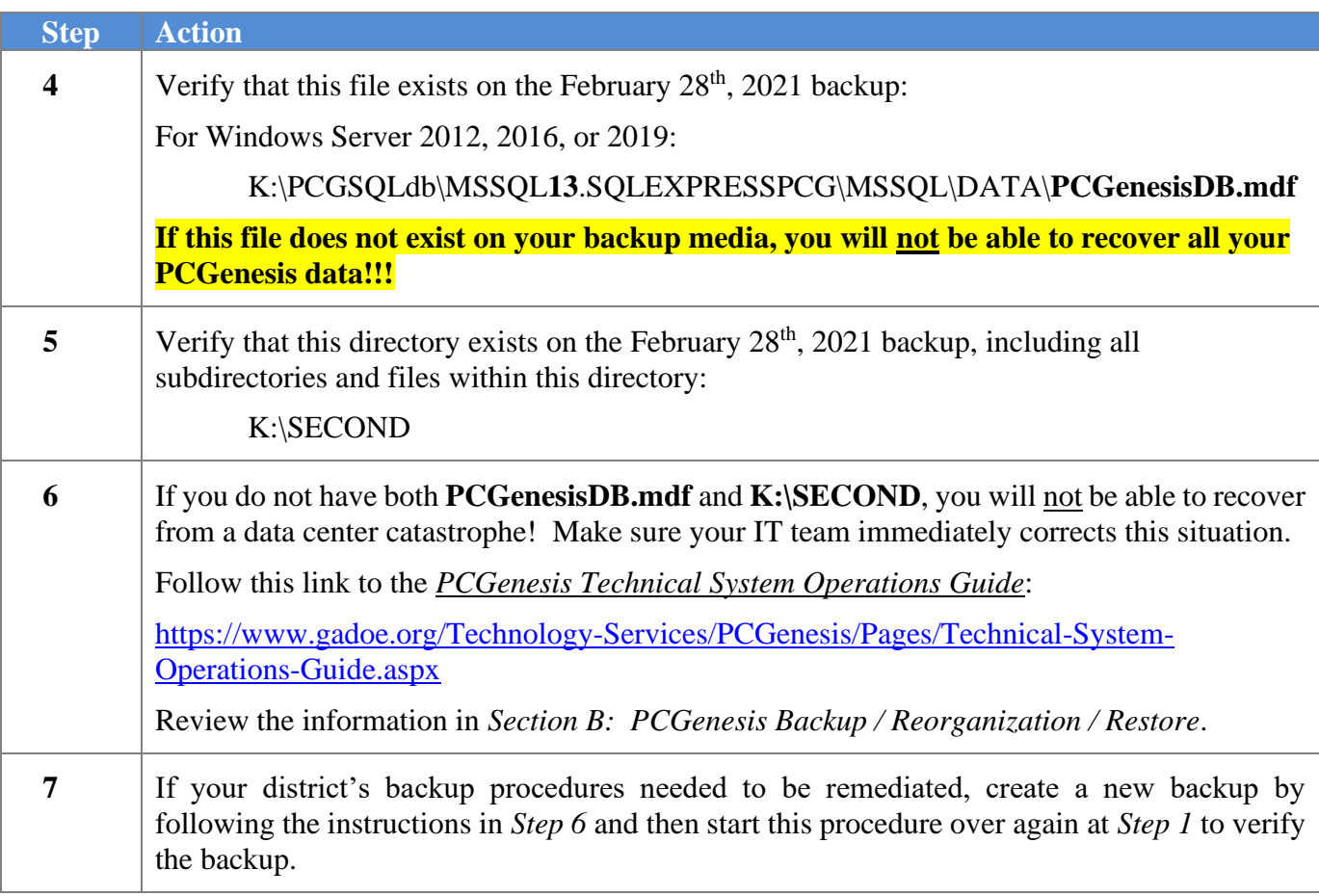

# <span id="page-24-0"></span>*Appendix A. Summary of PCGenesis Database Components*

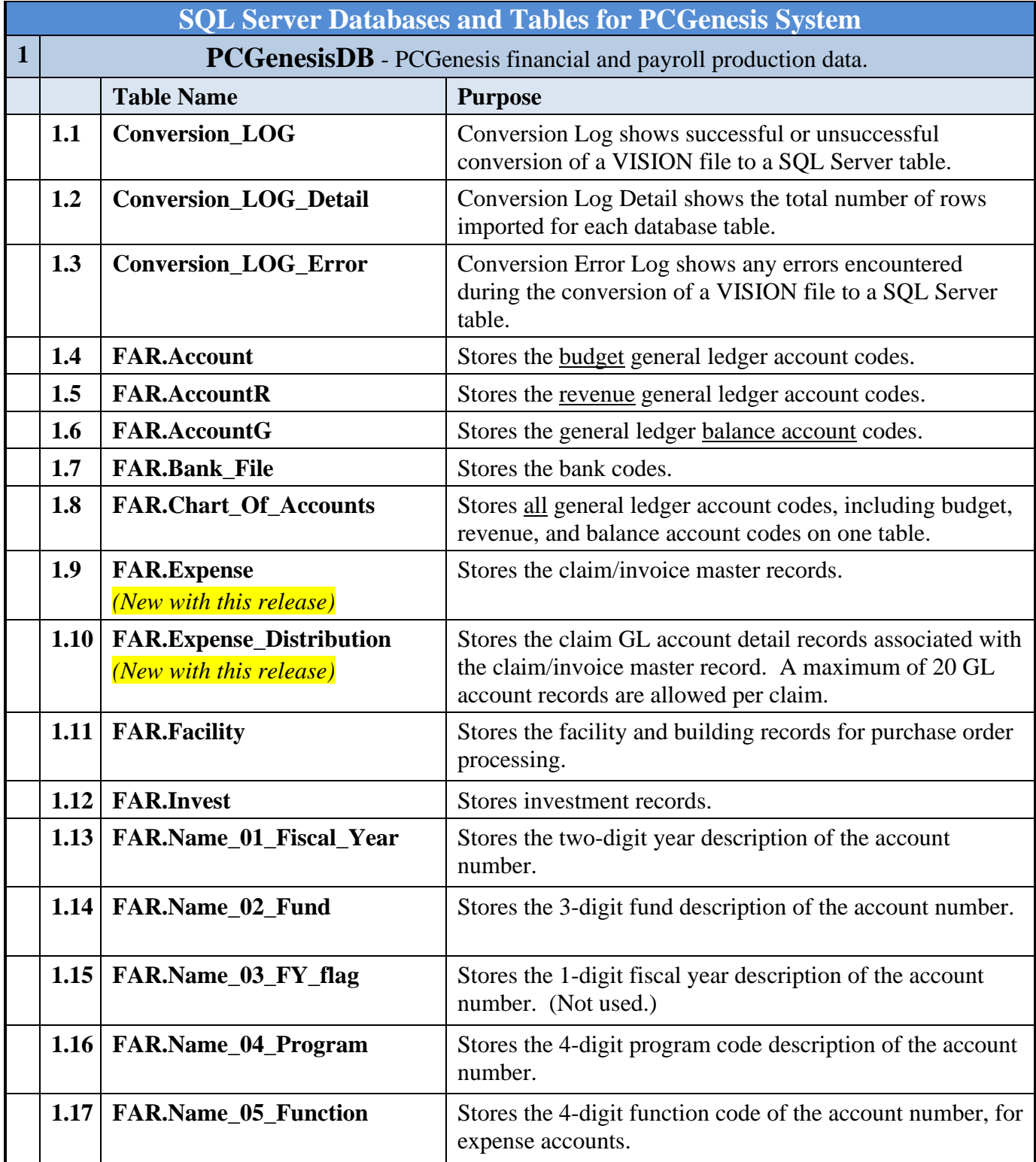

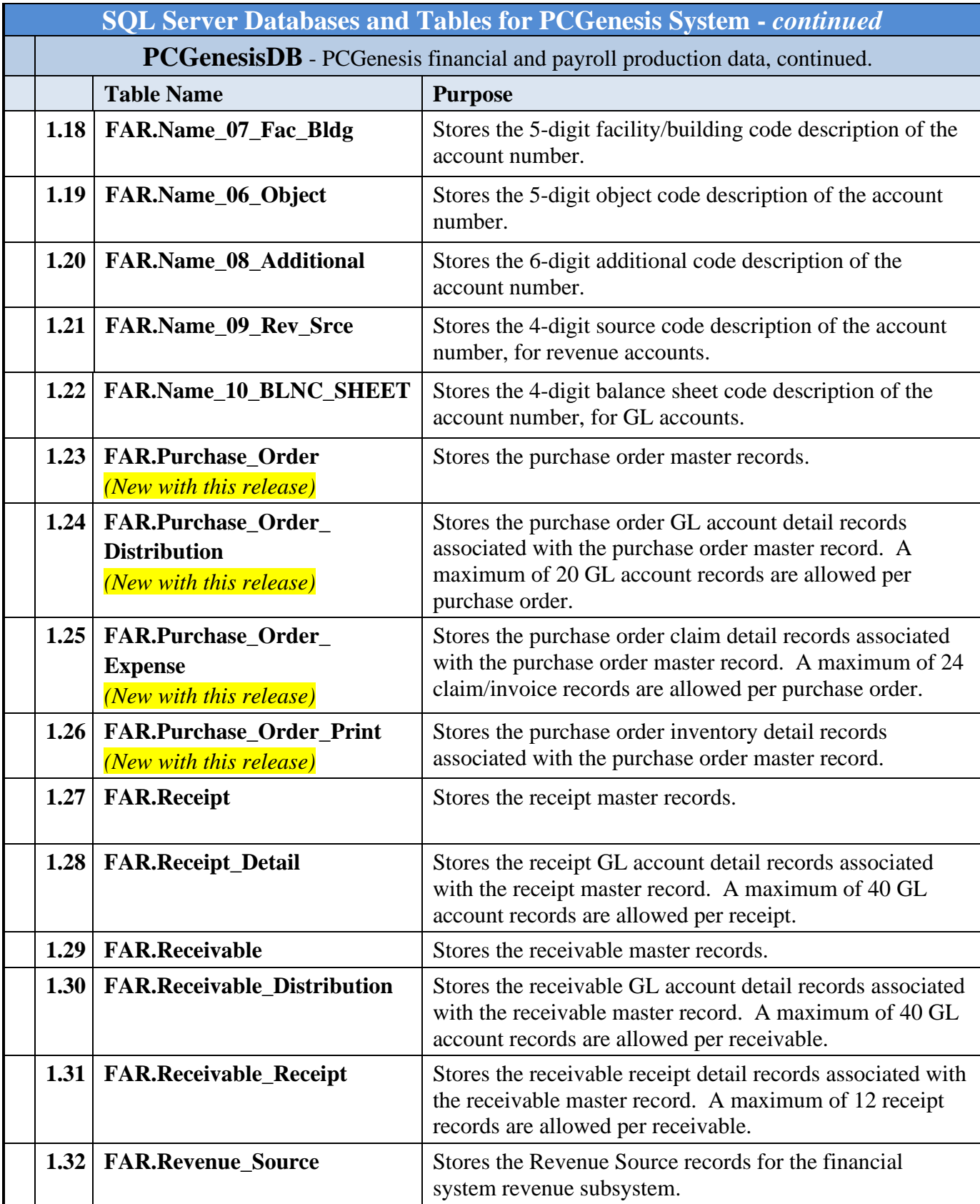

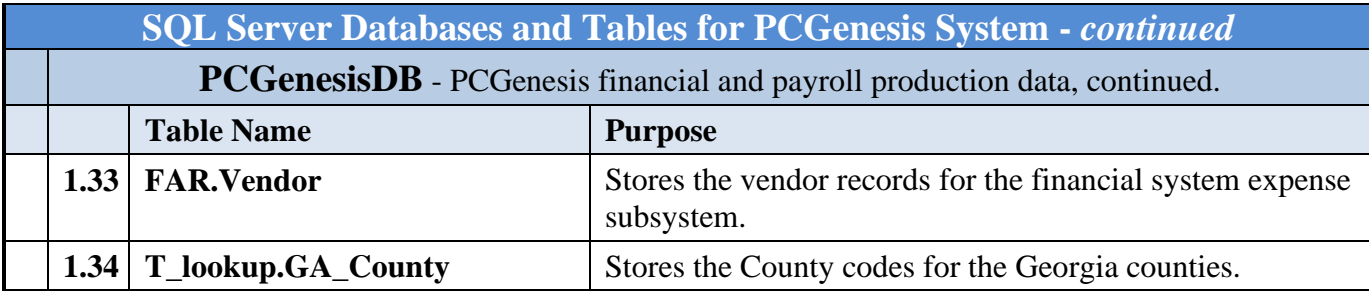

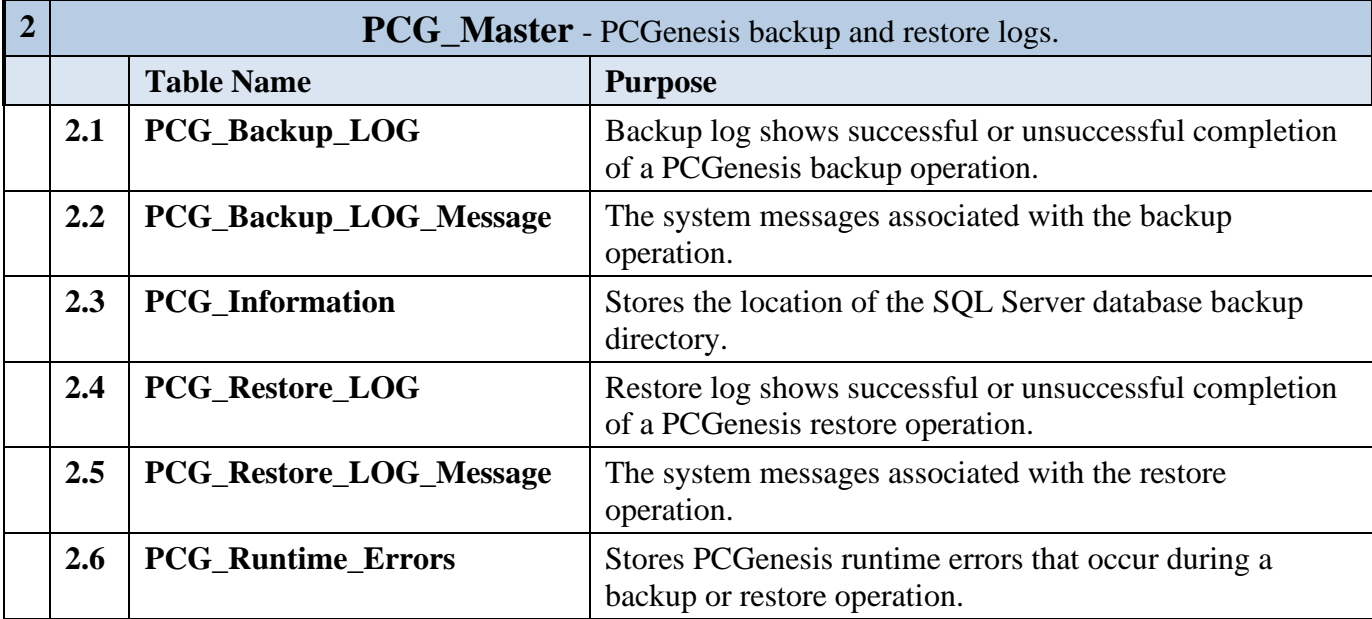

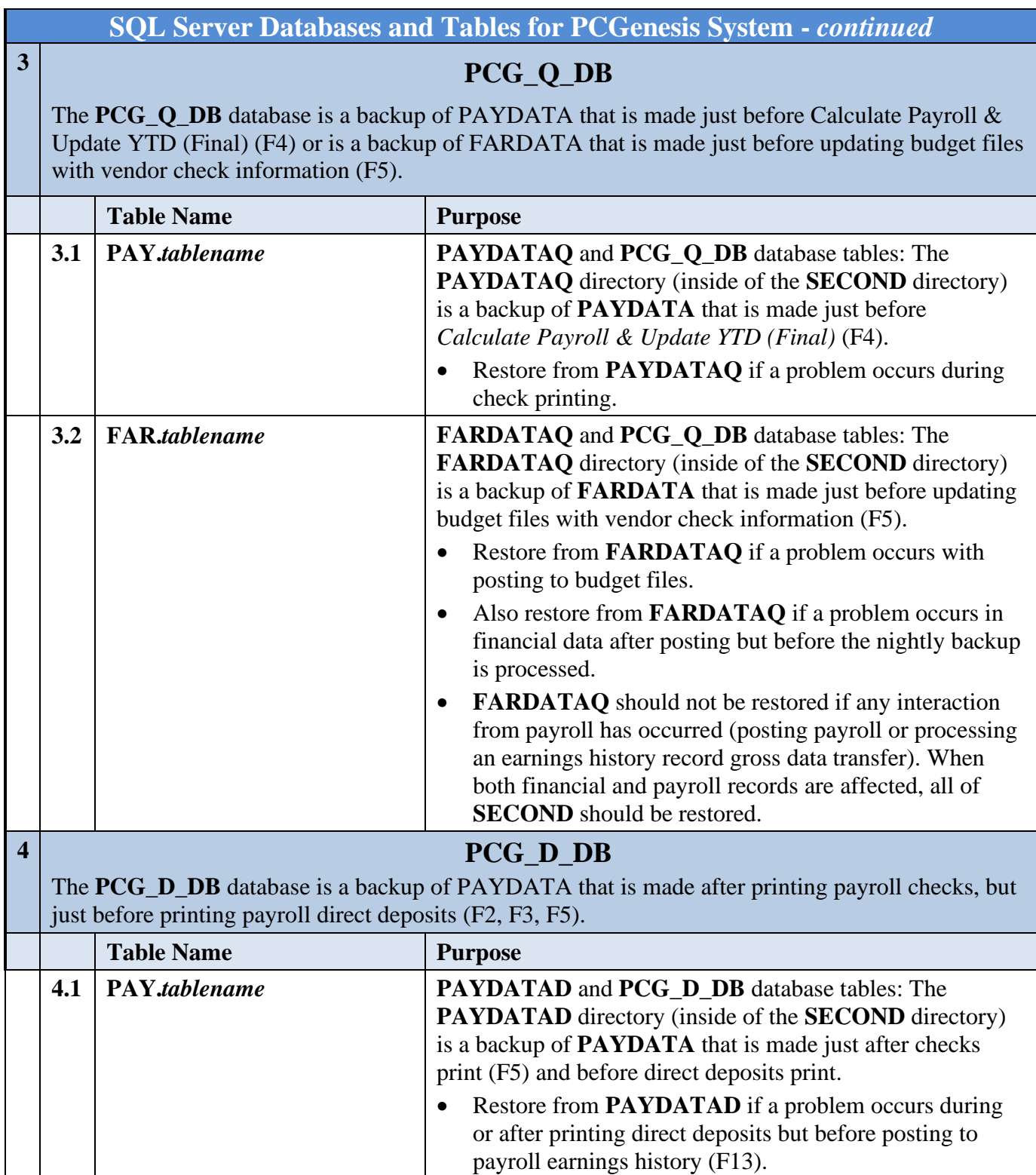

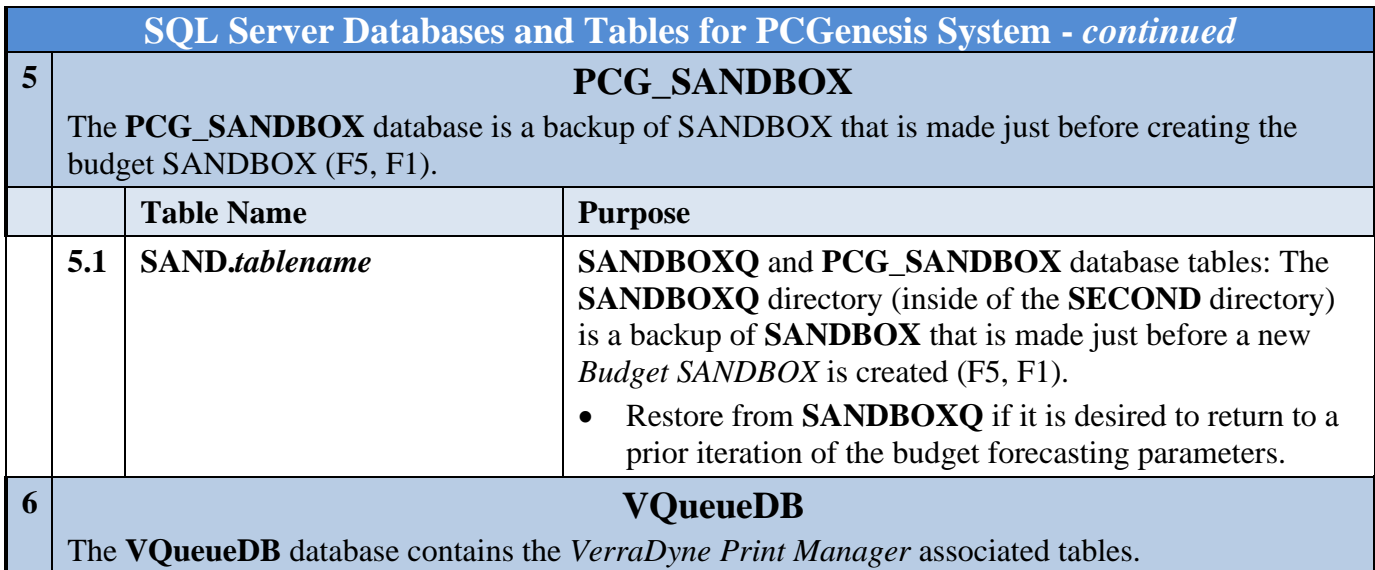